## **Instala : [WINDOWS](https://descargas.intef.es/cedec/exe_learning/Manuales/manual_exe29/microsoft_windows.html), [MAC,](https://descargas.intef.es/cedec/exe_learning/Manuales/manual_exe29/macos_apple.html) [LINUX](https://descargas.intef.es/cedec/exe_learning/Manuales/manual_exe29/gnulinux.html)**

- **Crea la [estructura](https://descargas.intef.es/cedec/exe_learning/Manuales/manual_exe29/estructura.html) del recurso educativo**
- **Añade contenido por bloques([iDEVICES](https://descargas.intef.es/cedec/exe_learning/Manuales/manual_exe29/idevices0.html))**
- **[Publica](https://descargas.intef.es/cedec/exe_learning/Manuales/manual_exe29/publicacin.html) ( [MOODLE,](https://descargas.intef.es/cedec/exe_learning/Manuales/manual_exe29/publicar_en_moodle.html) [Procomún,](https://descargas.intef.es/cedec/exe_learning/Manuales/manual_exe29/publicar_en_procomn.html) otras [plataformas](https://descargas.intef.es/cedec/exe_learning/Manuales/manual_exe29/publicar_en_otras_plataformas_web.html) web)** $\left( \right)$

## **eXeLearning CREA REA**

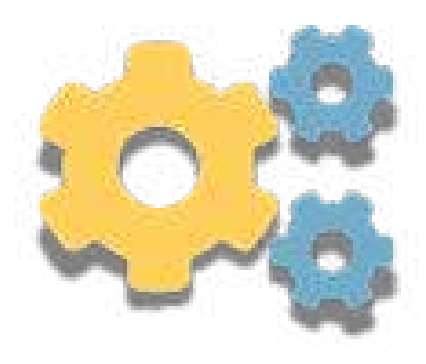

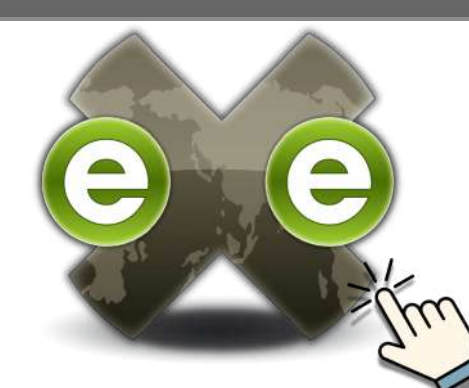

**Editor de recursos educativos interac[tivos](https://exelearning.net/) gratuito y de código abierto. Incorpora texto, vídeos, imágenes, actividades... a tus contenidos**

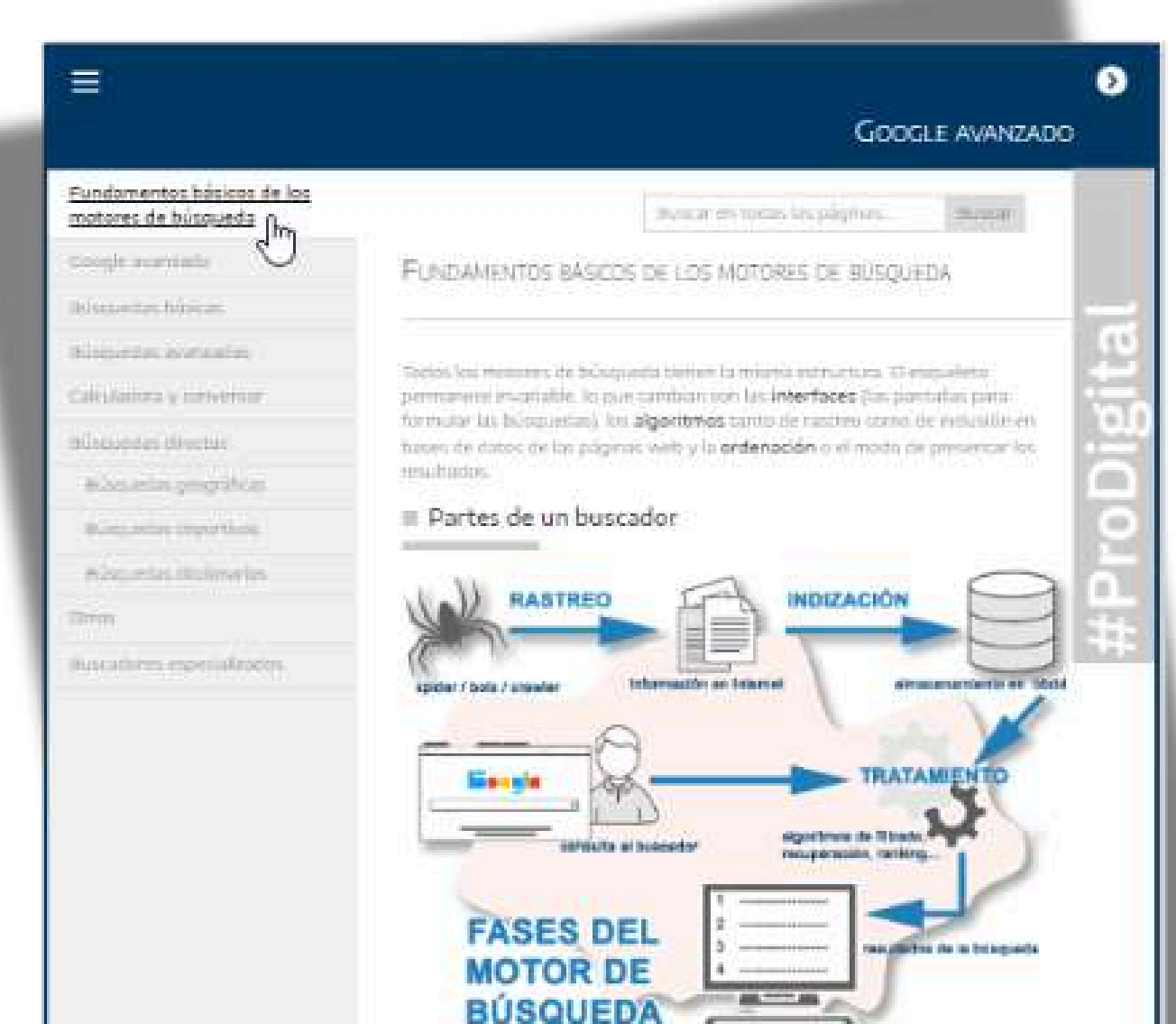

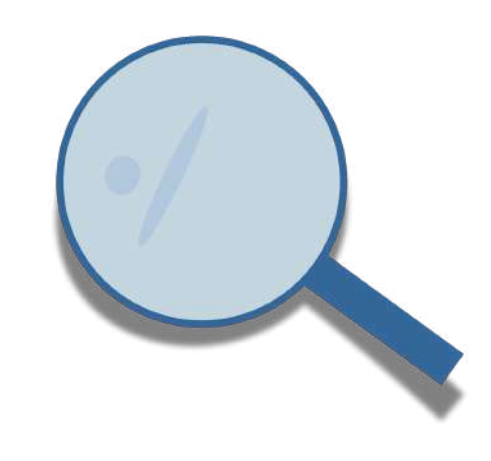

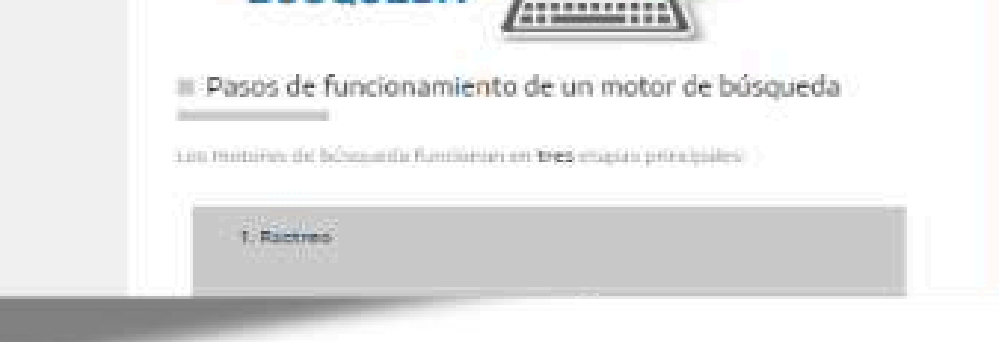

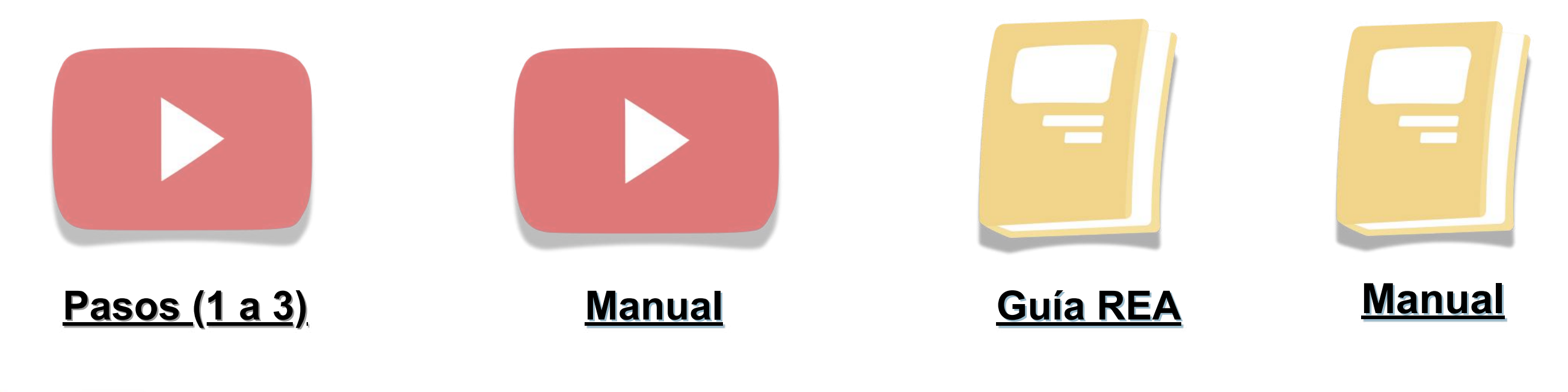

**LOCALIZA EJEMPLOS EN REPOSITORIOS EDUCATIVOS** <u>(PROCOMÚN, CEDEC)</u>

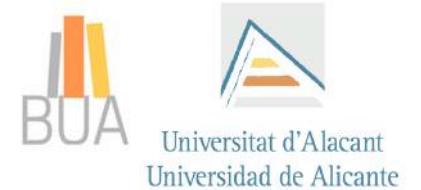

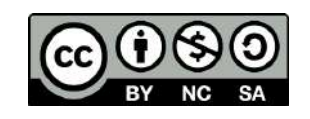

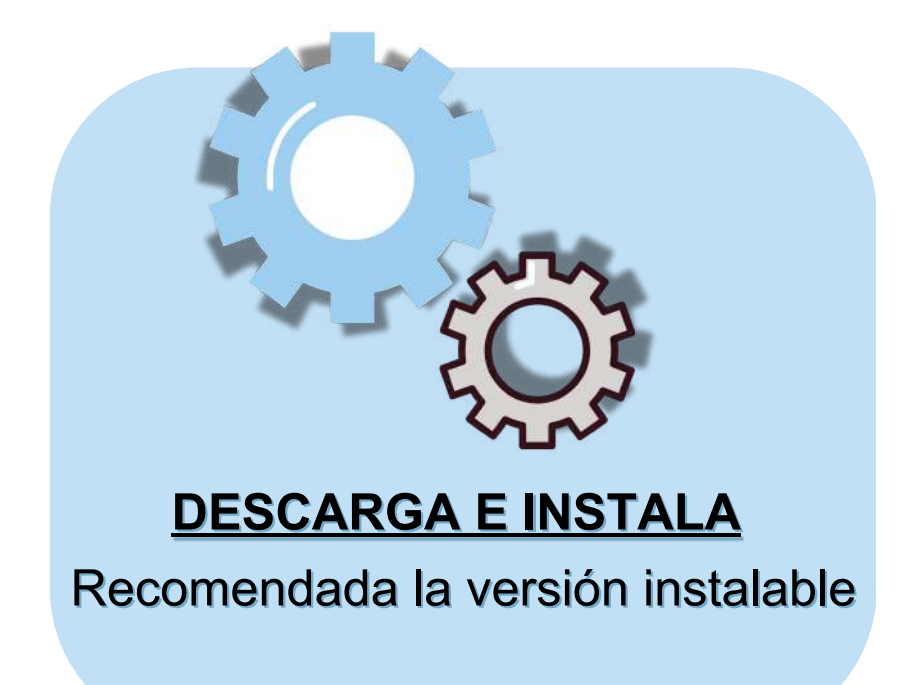